# SimNet - pakiet oprogramowania do statycznej symulacji sieci gazowych o dowolnej strukturze

## SimNet - software package for the steady-state simulation of gas networks with arbitrary structure

## Andrzej J. Osiadacz, Łukasz Kotyński, Maciej Chaczykowski\*)

**Słowa kluczowe:** *Sieci gazowe, Symulacja sieci, Modelowanie hydrauliczne, Wspomaganie projektowania sieci, Prowadzenie ruchu sieci*

#### **Streszczenie**

W artykule omówiono podstawową funkcjonalność oprogramowania do statycznej symulacji sieci gazowych. Przedstawiono modele matematyczne elementów sieci, architekturę specjalizowanego edytora bazy danych symulatora oraz funkcje interfejsu graficznego oprogramowania. Sporo uwagi poświęcono nowej funkcjonalności obliczeniowej symulatora w zakresie śledzenia jakości i składu gazu, będącej odpowiedzią na stopniowe zmiany modelu działalności operatorów systemów dystrybucyjnych gazu ziemnego.

**Keywords:** *Gas networks, Simulation of gas networks, Hydraulic modelling, Computer aided pipeline network design, Pipeline operation*

#### **Abstract**

The article discusses the basic functionality of the software package for steady-state simulation of gas networks. The mathematical models of the network elements, the architecture of the specialized database editor and GUI functions of the simulator were presented. Much attention was paid to the new computational functionality of the simulator in the field of gas quality and gas composition tracking, being a response to the gradual changes in the business model of gas distribution system operators.

#### **1. Wstęp**

Głównym celem stosowania programów symulacyjnych jest badanie zachowania się sieci gazowych w określonych warunkach, z wykorzystaniem modeli matematycznych elementów sieci. Rozwiązanie określonego układu równań opisujących sieć, dla założonych wartości obciążenia i zasilania sieci, pozwala odpowiedzieć na pytania dotyczące wartości ciśnienia, przepływu oraz innych ruchowych parametrów pracy sieci w określonych jej punktach lub fragmentach. Jeżeli parametry przepływu gazu nie są funkcja czasu, przy czym zwykle odpowiadają one charakterystycznym punktom pracy sieci, np. okresowi szczytowego zapotrzebowania na gaz w zimie, lub okresowi minimalnego zapotrzebowania w tzw. "dolinie letniej", wtedy stosuje się modele statyczne, opisywane równaniami algebraicznymi, a symulację wykorzystującą te modele nazywamy symulacją statyczną lub symulacją w stanach ustalonych.

Pakiety oprogramowania do symulacji w stanach ustalonych są stosowane do wspomagania projektowania i rozbudowy sieci oraz do nadzorowania bieżącej eksploatacji. Podczas projektowania i rozbudowy sieci można obliczyć wiele wariantów projektu i świadomie wybrać rozwiązanie spełniające kryteria techniczne i ekonomiczne. Z kolei zastosowanie programu symulacyjnego w systemach wspomagania decyzji operatorskich pozwala na przykład wyznaczyć fragmenty, w których istnieją rezerwy przepustowości lub ocenić jakość pracy systemu telemetrycznego i urządzeń pomiarowych.

W polskim przemyśle gazowniczym oprogramowanie do obliczeń sieci gazowych stosowane jest od przeszło dwudziestu lat. Opracowany na początku lat dziewięćdziesiątych pierwszy komercyjny program do statycznej symulacji sieci gazowych cieszył się dużym powodzeniem w przemyśle [9]. Obecna, 7. wersja oprogramowania, została znacząco rozbudowana o nowe funkcjonalności i wdrożona w ubiegłym roku w skali całego kraju w Polskiej Spółce Gazownictwa Sp. z o.o., będącej największym w Europie operatorem systemu dystrybucyjnego gazu.

Oczekiwania dotyczące nowej funkcjonalność programów symulacyjnych wspomagających projektowanie i prowadzenie ruchu sieci wynikają m.in. z faktu stopniowych zmian modelu działalności operatorów systemów dystrybucyjnych gazu ziemnego. Przez dziesięciolecia źródła dostaw gazu ziemnego do danej lokalizacji pozostawały stabilne pod względem składu i kaloryczności. Lokalne systemy dystrybucji gazu ziemnego zasilane były zwykle z jednego, ewentualnie dwóch źródeł o danym składzie, a dostawy realizowane były na podstawie długoterminowych kontraktów. Jednak w wielu miejscach na świecie powyższy model działalności spółki dystrybucyjnej gazu ziemnego przestał już funkcjonować. Przez ostatnich kilka lat sytuacja uległa zasadniczej zmianie, przy czym ostatnio proces ten wyraźnie się nasila. Istnieje kilka przyczyn takiego stanu rzeczy:

- wprowadzenie zasady dostępu strony trzeciej do sieci i możliwość wyboru dostawcy gazu,
- dywersyfikacja źródeł dostaw gazu z tytułu kontraktów krótkoterminowych,
- alternatywne zasilanie gazem "przewodowym" oraz LNG,
- rozwój lokalnych złóż gazu, zwykle niekonwencjonalnych, np. gazu łupkowego,

\*) Andrzej J. Osiadacz, Łukasz Kotyński, Maciej Chaczykowski – Zakład Systemów Ciepłowniczych i Gazowniczych, Politechnika Warszawska, 00-653 Warszawa, ul. Nowowiejska 20; Fluid Systems Sp. z o.o., 02 - 201 Warszawa 124, skr. poczt. 14, ul. Opaczewska 43

• zwiększenie udziału gazu ze źródeł odnawialnych w procesie dekarbonizacji gospodarki: wodór, biometan, gaz syntetyczny SNG.

Celem strategicznym spółek gazowniczych staje się zapewnienie konkurencyjności gazu ziemnego, przy jednoczesnym zapewnieniu wizerunku gazu jako niskoemisyjnego źródła energii w odbiorze społecznym, poprzez zwiększenie udziału gazu ze źródeł odnawialnych w wolumenie gazu transportowanego siecią gazową. Działania te wymuszają ambitne cele w zakresie ochrony klimatu, przede wszystkim ograniczania emisji CO2, wprowadzane przez instytucje międzynarodowe i w ramach programów rządowych, np. w krajach Unii Europejskiej.

W wyniku wyżej wymienionych procesów, operatorzy systemów gazowniczych w coraz większym stopniu są konfrontowani z problemem zmian jakości gazu w sieci [6],[7]. Zmiany te wymuszają wzrost stopnia opomiarowania sieci kalorymetrami i chromatografami procesowymi, a także rozwój nowoczesnych rozwiązań w zakresie softwarowej diagnostyki sieci gazowej, pozwalającej na śledzenie zmian jakości gazu w sieci. Odpowiedzią na te potrzeby jest nowa funkcjonalność omawianego pakietu oprogramowania w zakresie śledzenia jakości gazu, a także bilansowania przepływów w jednostkach energii. Aplikacja SimNet SSGas służy do statycznej symulacji sieci gazowych dowolnego zakresu ciśnienia. Mogą to być lokalne sieci niskiego ciśnienia, sieci dystrybucyjne średniego i podwyższonego średniego ciśnienia, sieci przesyłowe wysokiego ciśnienia oraz sieci składające się z fragmentów o różnym zakresie ciśnienia. Począwszy od wersji 5.0 w projekcie symulowanej sieci mogą występować różne zakresy ciśnienia w obrębie jednej sieci, dzięki wykorzystaniu stacji redukcyjnych [8], a w obecnej wersji, również jako oddzielne (rozłączne) sieci, które mogą być obliczane w ramach tego samego projektu. Wielkość sieci nie jest w żaden sposób ograniczana wydajnością obliczeniową oprogramowania<sup>1)</sup>, dzięki czemu można prowadzić obliczenia sieci z dowolną liczbą rur i elementów nierurowych. Niewątpliwą zaletą aplikacji jest szybkość oraz dokładność wykonywanych obliczeń. Obliczenia sieci składającej się z kilkudziesięciu tysięcy rur trwają tylko kilka sekund. Krótki czas obliczeń wynika z wysokiej efektywności algorytmu symulacji i nie został osiągnięty kosztem dokładności wyników [3],[4],[5]. Przy odpowiednio dokładnych danych, po kalibracji modelu przepływu gazu w odcinkach sieci, aplikacja niejednokrotnie potwierdziła swoją skuteczność, prezentując wyniki, które umożliwiły zlokalizowanie uszkodzonych odcinków sieci lub błędnie wprowadzonych informacji dotyczących armatury.

Algorytmy symulacji statycznej opracowywane są w oparciu o I i II prawo Kirchhoffa oraz równanie przepływu. Równania opisujące hydraulikę sieci gazowej zostały krótko scharakteryzowane poniżej. Oprogramowanie pozwala na symulację sieci o dowolnej strukturze (topologii) i dowolnej konfiguracji elementów sieci, w tym elementów nierurowych.

## **1.1 I prawo Kirchhoffa**

I prawo Kirchhoffa jest konsekwencją zasady zachowania masy i możemy wyrazić je stwierdzeniem, że algebraiczna suma przepływów w każdym węźle wynosi zero. W postaci macierzowej można je zapisać następująco:

$$
A_1 Q = L \tag{1}
$$

gdzie: **A1** jest zredukowaną macierzą incydencji węzłów i łuków, **Q** jest wektorem przepływów w łukach, **L** jest wektorem obciążeń w węzłach.

#### **1.2 II prawo Kirchhoffa**

II prawo Kirchhoffa dotyczy bilansu spadków ciśnienia i brzmi następująco: algebraiczna suma spadków ciśnienia w każdym oczku wynosi zero. W postaci macierzowej zapis jest następujący:

$$
\mathbf{B}\Delta\mathbf{P}=\mathbf{0} \tag{2}
$$

gdzie: **B** jest macierzą incydencji oczek i łuków, ∆**P** jest wektorem spadków ciśnienia w łukach. W przypadku sieci średnio i wysokociśnieniowych  $\Delta p = p_i^2 - p_j^2$ , a dla sieci niskociśnieniowych *∆p = p<sup>i</sup>* – *p<sup>j</sup>* , przy czym *p<sup>i</sup>* jest ciśnieniem na początku rurociągu, *pj* jest ciśnieniem na końcu rurociągu. II prawo Kirchhoffa może być także zapisane w formie:

$$
-ATP = \Delta P
$$
 (3)

gdzie **A** jest macierzą incydencji węzłów i łuków, P jest wektorem ciśnień węzłowych,  $P = p_i^2$  w przypadku sieci wysokiego i średniego ciśnienia.

### **1.3 Równanie przepływu**

W zależności od stosowanej metody symulacji sieci, równanie przepływu jest postaci:

$$
\Delta \mathbf{P} = \phi(\mathbf{Q}) \tag{4}
$$

$$
\mathbf{Q} = \psi(\Delta \mathbf{P}) \tag{5}
$$

gdzie:

$$
\phi = K|Q|^{m_1 - 1}Q \tag{6}
$$

$$
\psi = \left(\frac{1}{K}\right)^{\frac{1}{m_1}} \text{sign}(\Delta p) (\Delta p)^{\frac{1}{m_1}} \tag{7}
$$

przy czym *m1* jest wykładnikiem potęgi w równaniu przepływu, natomiast współczynnik *K* przyjmuje wartości zależnie od postaci przyjętego równania. W metodzie symulacji sieci wykorzystanej w omawianym pakiecie oprogramowania stosuje się układ równań  $(1), (3)$  i  $(4)$ .

## **2. Modele matematyczne elementów sieci**

#### **2.1 Równanie przepływu**

W omawianym pakiecie zastosowano następującą zależność między spadkiem ciśnienia a przepływem w rurociągu

$$
p_1^2 - p_2^2 = 2\rho ZRT\lambda \frac{L}{D} \frac{Q^2}{A^2}
$$
 (8)

gdzie:  $A = \frac{\pi p^2}{4}$ , jednocześnie przyjęto następujące oznaczenia:  $p_1^2 - p_2^2$ jest spadkiem ciśnienia (Pa2 ), *L* jest długością (m), *D* jest średnicą (m),  $\rho$  jest gęstością gazu w warunkach normalnych (kg/m<sup>3</sup>),  $Q$  jest przepływem w warunkach normalnych (m3 /h), *Z* jest współczynnikiem ściśliwości, *T* jest temperaturą (K). Do obliczania wartości współczynnika oporu hydraulicznego Darcy'ego λ wykorzystywany jest wzór Colebrooka-White'a. Współczynnik ściśliwości gazu *Z* wyznaczany jest według równania GERG88.

#### **2.2 Elementy nierurowe**

Elementy nierurowe występujące w sieci gazowej reprezentowane są przez uporządkowane pary węzłów  $(w_n, w_k)$ , gdzie  $w_n$  jest węzłem początkowym, *wk* jest węzłem końcowym. W procesie symulacji,

<sup>1)</sup> Wielkość obliczanej sieci zależy wyłącznie od rodzaju licencji posiadanej przez użytkownika.

w zależności od rodzaju elementu, można zadawać jedną z wartości niżej podanych parametrów:

- ciśnienie w węźle początkowym wejściowym  $(p_n)$ ,
- ciśnienie w węźle końcowym wyjściowym (*pk*),
- stopień sprężania (stopień redukcji) (*pk*/*pp*),
- spadek ciśnienia (wzrost ciśnienia) na elemencie  $(p_k p_p)$
- przepływ przez element (*Q*).

## *2.2.1 Źródło – węzeł zasilający*

Węzeł zasilający jest elementem nierurowym opisywanym przez: ciśnienie w węźle końcowym  $p_k$  = const, lub

• wydajność źródła Q = const.

## *2.2.2 Reduktor ciśnienia*

Dla reduktora ciśnienia zawsze spełniony jest warunek Qp = – Qk, gdzie Qp jest dopływem do węzła wejściowego reduktora, Qk jest odpływem z węzła wyjściowego reduktora. Parametrami opisującymi reduktor są:

- ciśnienie wejściowe  $p_p$  = const, lub
- ciśnienie wyjściowe  $p_k$  = const, lub
- stopień redukcji  $\varepsilon = p_k/p_p = \text{const}, (0 \le \varepsilon \le 1)$ , lub
- spadek ciśnienia  $\Delta p = p_p p_k = \text{const}$ , lub
- przepływ przez reduktor  $Q_k$  = const.

## *2.2.3 Zawór*

Zawór jest elementem zmieniającym strukturę sieci.

## *2.2.4 Tłocznia – sprężarka*

Dla tłoczni zawsze spełniony jest warunek  $Q_p = -Q_k$ . Parametrami opisującymi tłocznię są:

- ciśnienie wejściowe  $p_p$  = const, lub
- ciśnienie wyjściowe  $p_k =$ const, lub
- stopień sprężania  $\varepsilon = p_k/p_p = \text{const}, (\varepsilon > 1)$ , lub
- wzrost ciśnienia  $\Delta p = p_k p_p = \text{const}$ , lub
- przepływ przez tłocznię  $Q_k$  = const.

## **2.3 Obliczanie zapotrzebowania na gaz za pomocą współczynnika jednoczesności lub nierównomierności**

Określanie poboru gazu w oparciu o współczynnik jednoczesności pozwala uwzględnić fakt niejednoczesnego użytkowania gazu przez grupy odbiorców. Im większa grupa odbiorców gazu, tym mniejsze prawdopodobieństwo wystąpienia sytuacji, w której wszyscy użytkownicy gazu będą z niego korzystać jednocześnie. Generalną zasadą jest, że wartość współczynnika zmniejsza się wraz ze wzrostem liczby odbiorców, jednak, jak wykazują badania, sposób zmiany zależny jest od typu zabudowy inny dla dużych miast i inny dla wsi. Każda zależność na wyznaczenie współczynnika jednoczesności będzie miała jedynie przybliżony charakter. Kolejnym czynnikiem wpływającym na tę zależność jest wykorzystanie gazu dla celów grzewczych.

W omawianym pakiecie oprogramowania współczynniki jednoczesności oraz nierównomierności przyjmowane są na podstawie informacji podanych przez użytkownika W bazie współczynników znajdują się predefiniowane współczynniki zgodne z normą DVGN. Użytkownik może zmodyfikować bazę współczynników lub rozbudować ją o własne wartości. Dla każdego odcinka lub przyłącza sieci można zdefiniować pobory uwzględniające odbiorców z dziesięciu grup taryfowych (tyle pozycji określono w programie). Do obliczania poborów dla danej grupy taryfowej w odcinku lub przyłączu sieci wykorzystano następującą zależność:

$$
Q_j = \alpha LM_j \beta (LM_j) q_{NOM,j} \tag{9}
$$

Gdzie: *Qj* jest obliczonym poborem gazu (w warunkach normalnych) na odcinku w danej grupie taryfowej *j* (m3 /h), *α* jest współczynnikiem nierównomierności (jeśli nie uwzględniany to przyjmowana jest

wartość *α* =1), *LMj* jest liczbą mieszkańców w danej grupie taryfowej, *β* jest współczynnikiem jednoczesności zależnym od liczby mieszkańców,  $q_{NOM,j}$  jest obciążeniem nominalnym dla danej grupy taryfowej. Wartości współczynnika można zdefiniować dla liczby mieszkańców od 1 do 50. Jeśli w danej lokalizacji jest więcej niż 50 odbiorców, to przyjmowany jest współczynnik jak dla 50 odbiorców. Jeśli współczynnik jednoczesności nie jest uwzględniany to przyjmujemy wartość *β* = 1.

## **2.4 Przekształcanie wejściowych obciążeń zadawanych na odcinkach**

Poprawnie sformułowane zadanie symulacji statycznej wymaga określenia obciążeń sieci, przy czym moduł obliczeniowy symulatora wymaga zadawania obciążeń w węzłach. W związku z tym dane dotyczące obciążenia zadawanego na odcinkach sieci należy odpowiednio przekształcić. Poniżej podajemy reguły tych przekształceń.

• Oblicz całkowite obciążenie odcinka *i*:

$$
Q_i^{(c)} = \sum_j Q_j \tag{10}
$$

gdzie *j* jest daną grupą taryfową.

• Podziel obciążenie odcinka na jego węzły końcowe:

$$
l(WK_i) = l(WK_i) + 0.5Q_i^{(c)}
$$
\n(11)

$$
l(WP_i) = l(WP_i) + 0.5Q_i^{(c)}
$$
 (12)

gdzie *l(WKi )* jest zadanym obciążeniem w węźle końcowym odcinka *i*, *l(WPi )* jest zadanym obciążeniem w węźle początkowym odcinka *i*.

Podziel obciążenie z przyłącza na danym odcinku na jego węzły końcowe:

$$
l(WK_i) = l(WK_i) + Q_i^{(c)} \text{ jesli } L_p > L/2 \tag{13}
$$

$$
l(WP_i) = l(WP_i) + Q_i^{(c)} \text{ ješli } L_p \le L/2 \tag{14}
$$

gdzie *Lp* jest współrzędną przyłącza (odległością wzdłuż odcinka sieci pomiędzy węzłem początkowym a miejscem podłączenia przewodu gazowego przyłącza), *L* jest długością odcinka sieci z poborem liniowym lub przyłączem.

#### **2.5 Śledzenie jakości gazu w sieci**

Zakłada się idealne mieszanie wszystkich strumieni gazu wchodzących do węzła [2]. W rezultacie wszystkie strumienie gazu wychodzące z węzła mają tę samą jakość (kaloryczność gazu). Oznaczając kaloryczność gazu w węźle sieci *i* jako *Hi* równanie bilansu energii chemicznej w węźle jest następujące

$$
\sum H_{we} Q_{we} = \sum H_{wy} Q_{wy} = H_i \sum Q_{wy} \tag{15}
$$

Gdzie indeks "we" oznacza strumień wchodzący do węzła, natomiast indeks "*wy*" oznacza strumień wychodzący z węzła. Uwzględniając bilans przepływów gazu w węzłach sieci ∑*Qwe* = ∑*Qwy* otrzymujemy

$$
H_i = \frac{\sum H_{we} Q_{we}}{\sum Q_{we}}\tag{16}
$$

## **3. Specjalizowany edytor bazy danych symulatora**

Specjalizowany edytor ,obsługujący pakiet oprogramowania do symulacji został wyposażony w prosty system zarządzania bazą danych opartą na relacyjnym modelu danych. Nie wymaga dostępu do zewnętrznych baz danych. Procedury edytora pracują na własnych strukturach danych dostosowanych do wymagań modułu obliczeniowego oraz własnej, interaktywnej platformy graficznej, prezentującej graficznie strukturę sieci wraz z elementami nierurowymi oraz dane i wyniki obliczeń symulacyjnych. Platforma graficzna jest aktywna w tym sensie, że możliwa jest zmiana topologii oraz parametrów pracy sieci bezpośrednio z ekranu graficznego (rys. 1). Manipulacje wykonywane przez edytor zapewniają integralność bazy danych oraz są w pełni kontrolowane formalnie i logicznie i umożliwiają poprawne sformułowanie zadania symulacji statycznej.

Łączność z każdą standardową bazą danych, może być rozwiązana prosto i tanio poprzez import danych z bazy głównej (źródłowej) do bazy symulatora wybranych atrybutów, np. tylko tych atrybutów, które są potrzebne do obliczeń symulacyjnych (rys. 2), lub poprzez podłączenie dowolnych warstw wektorowych i rastrowych w celu wyświetlenia ich na mapie. Wyniki symulacji mogą być prezentowane przez edytor symulatora lub przesyłane do środowiska bazy źródłowej.

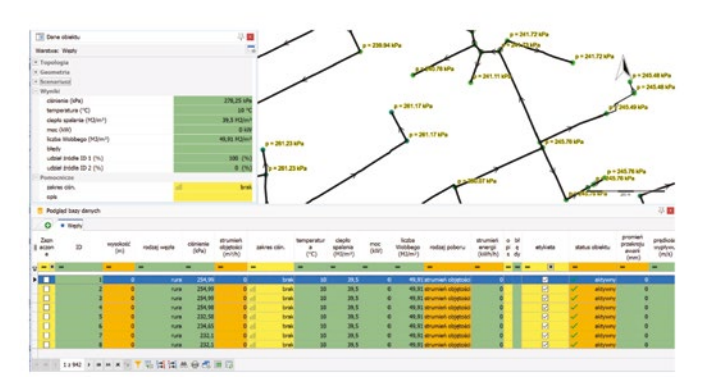

*Rys. 1. Prezentacja wyników symulacji - podgląd bazy danych Fig. 1. Presentation of the simulation results - database preview*

| Konfiguracia połaczenia |                             |                                |                    |              |                         | Ścieżka połaczenia             |                   |                                                                                                    |                      |                          |                      |
|-------------------------|-----------------------------|--------------------------------|--------------------|--------------|-------------------------|--------------------------------|-------------------|----------------------------------------------------------------------------------------------------|----------------------|--------------------------|----------------------|
|                         | <b>My</b> Reczna            |                                |                    | Automatyczna |                         |                                |                   |                                                                                                    | rury test.shp        |                          |                      |
|                         | Konfiguracja sprzężenia     |                                |                    |              |                         |                                |                   |                                                                                                    |                      |                          |                      |
|                         | Nazwa tabeli źródłowej      |                                |                    |              |                         | Nazwa tabeli docelowej         |                   |                                                                                                    |                      |                          |                      |
|                         | rury test                   |                                | ۰                  |              |                         | Rury                           |                   | ۰                                                                                                    |                      | Menadžer<br>konfiguracji |                      |
|                         | Rodzaj kolumn sprzegajacych |                                |                    |              | Typ sprzeżenia          |                                |                   |                                                                                                    |                      |                          |                      |
|                         | 12 liczby całkowite<br>۰    |                                |                    |              | jeden do jednego        | Importui tviko do zaznaczonych |                   |                                                                                                    |                      |                          |                      |
|                         |                             | Nazwa kolumny źródłowej        |                    |              |                         | Nazwa kolumny docelowej        |                   |                                                                                                    |                      | Importui                 |                      |
|                         | 12 GIS UID<br>۰             |                                |                    |              | 12 ID<br>$\blacksquare$ |                                |                   |                                                                                                    |                      |                          |                      |
|                         |                             |                                |                    |              |                         |                                |                   |                                                                                                    |                      |                          |                      |
|                         | Konfiguracja danych         |                                |                    |              |                         |                                |                   |                                                                                                    |                      |                          |                      |
|                         |                             |                                |                    |              |                         |                                |                   |                                                                                                    |                      |                          |                      |
|                         |                             | Nazwa kolumny źródłowej danych |                    |              |                         | Nazwa kolumny docelowej danych |                   |                                                                                                    |                      |                          |                      |
|                         | $1/2$ POBOR                 |                                | ٠                  |              |                         | 1/2 strumień objętości         |                   | ٠                                                                                                    |                      |                          |                      |
|                         |                             |                                |                    |              |                         |                                |                   |                                                                                                    |                      |                          |                      |
|                         |                             |                                |                    |              |                         |                                |                   | E GIS UID GIS LENGTH GIS AREA GIS SELECTED GIS HIDDEN DLUGOSC POBOR SREDNICA MATERIAL RODZAJ MAT CHROPOWA 0 NUMER |                      |                          |                      |
|                         | 1                           | 39.107                         | $\circ$            |              |                         | 39.11                          | $\mathbf{1}$      | 110 PE                                                                                                    | 100sdr17.6           | 0.025                    |                      |
|                         | 2                           | 67.173                         | $\circ$            |              |                         | 67.17                          | 3                 | 40 PE                                                                                                    | 100sdr11             | 0.025                    |                      |
|                         | 3                           | 120.59                         | O                  |              |                         | 120.59                         | 3                 | 63 PE                                                                                                    | 100sdr11             | 0.025                    |                      |
|                         | 4                           | 67.037                         | ö                  |              |                         | 67.04                          | \$                | 63 PE                                                                                                    | 100sdr11             | 0.025                    |                      |
|                         | 5                           | 34.176                         | o                  |              |                         | 34,18                          | 1                 | 40 PE                                                                                                    | 100sdr11             | 0.025                    | 5                    |
|                         | 6                           | 140                            | o                  |              |                         | 140                            | 12                | 90 PE                                                                                                    | 100sdr17.6           | 0.025                    | 6                    |
| ٠                       | 7                           | 46,665                         | ٥                  |              |                         | 46,67                          | 1                 | 63 PE                                                                                                    | 100sdr11             | 0.025                    | 7                    |
|                         | \$                          | 68.176                         | o                  |              |                         | 68.18                          | $\mathbf{1}$      | 25 PE                                                                                                    | 100sdr11             | 0.025                    | s                    |
|                         | $\mathbf{Q}$                | 5.1691                         | o                  |              |                         | 5.17                           | $\circ$           | 63 PE                                                                                                    | 100sdr11             | 0.025                    |                      |
|                         | 10                          | 125.64                         | o                  |              |                         | 125.64                         | $\overline{7}$    | 90 PE                                                                                                    | 100sdr17.6           |                          | $\overline{Q}$<br>10 |
|                         |                             |                                | $\circ$            |              |                         |                                |                   | 63 PE                                                                                                    | 100sdr11             | 0.025                    |                      |
|                         | 11                          | 118.14                         |                    |              |                         | 118.14                         | $\mathbf{0}$      |                                                                                                    |                      | 0.025                    | 11                   |
|                         | 12<br>13                    | 82.99<br>48.91                 | $\circ$<br>$\circ$ |              |                         | 82.99<br>48.91                 | 5<br>$\mathbf{1}$ | 63 PE<br>63 PF                                                                                                    | 100sdr11<br>100sdr11 | 0.025<br>0.025           | 12<br>13             |

*Rys. 2. Import danych do projektu sieci Fig. 2. Data import into a network project*

Po imporcie danych można także, przy pomocy edytora bazy danych i edytora mapy, rozbudować topologię sieci o fragmenty, które nie istnieją w bazie głównej, a mogą służyć do zbadania zachowania się sieci po przewidywanej modernizacji, bez "zaśmiecania" bazy źródłowej.

Edytor Pakietu symulacji nie jest przeznaczony do obsługi zintegrowanych baz danych zawie-rających wszelkie informacje o sieci: inwentaryzacyjne, remontowe, eksploatacyjne, ekonomiczne (inkaso), geodezyjne i nie pretenduje do żadnego standardu w tym zakresie, chociaż użytkownik może importować dane z zewnętrznych baz i jednocześnie rozbudowywać własną bazę symulatora w taki sposób aby pełniła dodatkowe funkcje, np. ewidencyjne.

## **3.1 Funkcje edytora**

Specjalizowany edytor kreuje, aktualizuje i administruje bazą danych zawierającą opis struktury i parametrów sieci gazowej, w zakresie wymaganym przez algorytm symulacji. W edytorze formułuje się zadanie symulacji statycznej w strukturach danych akceptowanych przez symulator, przejmuje się także wyniki symulacji i po przetworzeniu rejestruje w bazie danych. Kontrole formalne i logiczne prowadzone na każdym etapie aktualizacji zapewniają utrzymanie integralności bazy oraz możliwość poprawnego sformułowania zadania symulacji statycznej dla sieci gazowej opisanej w bazie.

Edytor umożliwia łatwy dostęp do danych i wyników zapisanych w bazie, wygodny sposób ich modyfikacji oraz prezentację na ekranie i w raportach przeznaczonych do drukowania.

Edytor dysponuje katalogiem rur zawierającym materiały i wymiary geometryczne rur dostępnych na rynku, katalogiem płynów zawierającym zestawienie różnych rodzajów gazu, oraz katalogiem współczynników skumulowanych obejmującym współczynniki nierównomierności i jednoczesności poboru gazu. Katalogi pozwalają operatorowi w szybki i efektywny sposób wprowadzać dane o sieci, w zależności od charakteru poboru gazu i własnych wymagań.

Możliwe jest także określanie filtrów dotyczących wszystkich lub wybranych obiektów w sieci. Ograniczenia dotyczą na przykład uwzględniania obiektów w trakcie wykonywania obliczeń symulacyjnych. Obliczenia mogą być wykonywane dla obiektów: aktywnych, wyłączonych, w budowie, projektowanych i innych.

Moduły graficzne edytora prezentują na ekranie graficznym mapę zawierającą strukturę sieci, elementy nierurowe oraz ich opisy graficzne i alfanumeryczne zawarte w bazie danych, podobnie jak to ma miejsce w systemach GIS.

Z poziomu graficznego możliwa jest aktualizacja struktury sieci w bazie danych poprzez dopisywanie nowych i usuwanie istniejących, wskazanych na ekranie rur wraz z niezbędnymi parametrami rur i incydentnych z rurami węzłów. Można także instalować we wskazanych na ekranie węzłach elementy nierurowe jako jednostki i określać ich aktualne parametry. Istnieją również opcje usuwania wskazanych na ekranie rur, węzłów i jednostek oraz podglądu wszystkich istotnych parametrów tych obiektów.

## **3.2 Struktura bazy danych**

Baza danych, na podstawie której generuje się zadanie symulacji statycznej ma strukturę relacyjną i składa się z relacji zawierających elementy nierurowe sieci gazowej (źródła, reduktory, tłocznie, zawory), węzły, rury (odcinki) oraz przyłącza. Jednocześnie, w najnowszej wersji oprogramowania w bazie danych znalazły się dodatkowo gazomierze, katalog rodzajów gazu i katalog współczynników (jednoczesności i nierównomierności). W zasobach własnych pakietu znajdują się katalog rur z typoszeregiem średnic rur stalowych i trzema typoszeregami średnic rur z: PE SDR 11, PE SDR 17.6 i PA, katalog rodzajów gazu ze składem czterech rodzajów gazu ziemnego: E, Ls, Lw oraz katalog współczynników z sześcioma rodzajami grup współczynników nierównomierności i jednoczesności, w zależności od danego typu odbiorników gazu. Katalogi mogą być modyfikowane i rozbudowywane przez użytkownika. Poniżej przedstawione zostaną najważniejsze z punktu widzenia symulacji informacje dotyczące danych i wyników zawartych w bazie danych każdego projektu.

#### *3.2.1 Węzły Sieci Gazowej*

Węzłem sieci jest:

- miejsce zmiany średnicy lub materiału rury,
- miejsce zainstalowania jednostki,
- miejsce połączenia dwóch lub większej liczby różnych rur,
- miejsce zasilania sieci,
- miejsce poboru gazu.

## Dane:

- wysokość węzła,
- rodzaj i wartość zapotrzebowania (sprowadzone do węzła), do wyboru pobór w m3/h, kWh/h, nieszczelność o zadanej średnicy, całkowite zerwanie gazociągu lub pobór z gazomierza (do węzła może być podłączona dowolna liczba gazomierzy).

## Wyniki:

- ciśnienie w węźle,
- ciepło spalania.
- liczba Wobbego.
- udział zasilania z zadanego źródła (przy zasilaniu sieci z więcej niż 1 źródła).

## *3.2.2 Rury Sieci Gazowej*

Dane:

- identyfikator,
- długość,
- średnica z katalogu rur lub zadana przez użytkownika,
- rodzaj materiału z katalogu rur (Fe, PE SDR11, PE SDR17.6, PA),
- pobór odcinkowy w m3/h lub kWh/h albo odbiorca skumulowany,
- chropowatość bezwzględna.
- Wyniki:
- przepływ,
- prędkość w przekroju rurociągu,
- liczba Reynoldsa,
- objętość gazu,
- masa gazu,
- spadek ciśnienia,
- współczynnik oporu hydraulicznego.

## *3.2.3 Jednostki – Elementy Nierurowe (EN) zainstalowane w węzłach*

Dane:

- symbol węzła, w którym zainstalowany jest EN,
- symbol EN,
- jeden z parametrów pracy EN.

Wyniki:

• pozostałe parametry pracy EN.

## *3.2.4 Katalog rur*

Dane:

- średnica nominalna,
- nazwa materiału: Fe, PE PA,
- rodzaj materiału: Fe, PA, PE80-SDR11, PE80-SDR17,6, PE-100-SDR11, PE100-SDR17,6, PE100-RC11, PE100-RC17,6,
- średnica zewnętrzna,
- średnica wewnętrzna,
- chropowatość,
- grubość ścianki.

## *3.2.5 Katalog rodzajów gazu*

Dane:

- gęstość w warunkach normalnych,
- ciepło spalania,
- udział molowy CO<sub>2</sub>,
- udział molowy  $H_2$ .

## **3.3 Aktualizacja bazy danych**

Po zadaniu zakresu współrzędnych, operator może na ekranie graficznym odwzorować rysunek sieci, wprowadzając do bazy danych kolejno węzły i rury wraz z ich opisami. Dane o sieci można także wprowadzać do bazy posługując się tylko ekranem dotykowym i klawiaturą.

Podczas wprowadzania rur do bazy wykorzystywane są współrzędne do automatycznego obliczania odległości pomiędzy węzłem początkowym i końcowym w celu określenia długości rury.

Zapotrzebowania w węzłach sieci (pobory gazu) można podawać podczas wprowadzania węzłów do bazy lub później podczas importu danych z zewnętrznych baz typu inkaso.

Po zakończeniu aktualizacji struktury węzłów i rur można instalować w węzłach sieci elementy nierurowe, podając aktualne parametry do symulacji: ciśnienie, przepływ lub stopień sprężania/redukcji, przyrost/spadek ciśnienia. W każdej sieci powinno być zainstalowane przynajmniej jedno źródło, a inne jednostki w zależności od poziomu ciśnienia i uzbrojenia sieci.

## **3.4 Sformułowanie zadania symulacji**

Zadanie symulacji statycznej składa się z danych dotyczących struktury sieci, oraz tzw. danych ruchowych, tj. danych charakteryzujących parametry pracy elementów sieci. Zbiór danych ruchowych opisujących obiekty sieci wraz z odpowiadającymi im wynikami obliczeń może być zapisany w ramach danego projektu sieci w formie scenariusza symulacji. Dla danej struktury sieci, w projekcie możemy zapisać wiele scenariuszy symulacji.

Zadanie symulacji statycznej przekazane do obliczeń uznaje się za formalnie poprawne, gdy:

- określony jest skład i temperatura gazu,
- graf sieci gazowej jest sprawdzony pod względem spójności i poprawności wczytanej struktury sieci,
- jest zainstalowane co najmniej jedno źródło z zadaną wartością ciśnienia,
- co najmniej jeden węzeł w sieci jest obciążony niezerowym odbiorem.

Edytor analizuje zadanie symulacji skierowane do obliczeń i w przypadku wykrycia niepoprawności formalnej odmawia wykonania obliczeń podając przyczynę. Ocenę merytoryczną pozostawia się użytkownikowi.

## **3.5 Obliczenia w symulacji statycznej**

Poprawne formalnie zadanie symulacji statycznej wygenerowane przy pomocy edytora zostaje skierowane do obliczeń w formie struktur danych akceptowanych przez symulator. Moduły wykonawcze symulatora obliczają:

- ciśnienie, ciepło spalania i liczbę Wobbego w każdym węźle,
- przepływ w każdej rurze,
- parametry wynikowe w każdej jednostce zainstalowanej w sieci, a następnie zapisują wyniki w strukturach danych przeznaczonych dla edytora.

Dodatkowo oblicza się dla każdej rury (odcinka):

- średnią prędkość,
- liczbę Reynoldsa,
- średni współczynnik ściśliwości, współczynnik oporu hydraulicznego,
- masę, objętość i energię zakumulowanego gazu.

Awaryjne zakończenie obliczeń symulacyjnych, sygnalizowane odpowiednim komunikatem zawierającym wstępną diagnozę przyczyn awarii, oznacza brak wyników i wymaga interwencji merytorycznej użytkownika. Bezawaryjne zakończenie obliczeń symulacyjnych podlega ocenie merytorycznej i może być podstawą do sensownej zmiany parametrów zadania i dalszej analizy w ramach kolejnego scenariusza symulacji.

## **3.6 Wyniki symulacji statycznej**

Wynikowe struktury danych z modułu obliczeniowego symulatora analizowane są przez edytor podczas ich "importu" do bazy danych, a wyniki symulacji rejestruje się w bazie wraz z zasygnalizowaniem ewentualnych przekroczeń ograniczeń globalnych, wynikających z zakresu stosowania metody wyznaczania współczynnika ściśliwości gazu GERG88. Wyniki pamiętane są w bazie jako "aktualne" aż do momentu wykonania modyfikacji struktury i parametrów pracy sieci.

Pełny zestaw informacji o obiekcie widocznym na ekranie graficznym uzyskuje się poprzez wskazanie obiektu kursorem. W oknie danych obiektu wyświetlane są wartości danych oraz aktualnych wyników dotyczących wskazanego obiektu, natomiast w oknie podglądu bazy danych możemy przeglądać parametry wszystkich lub wybranych elementów sieci. W oknie podglądu bazy danych dostępne są m.in. narzędzia filtrowania danych i drukowania raportów.

W interfejsie graficznym oprogramowania możliwe jest ustawienie ograniczeń na parametry pracy elementów sieci, których przekroczenie zostanie odpowiednio zasygnalizowane. Na ekranie graficznym rysunki i/lub etykiety obiektów: węzłów, rur, jednostek, w których nastąpiło przekroczenie ograniczeń mogą być podświetlone zdefiniowanym przez użytkownika kolorem.

Aktualny ekran graficzny z opisem topologii sieci oraz wybranymi opisami obiektów i legendą może być wydrukowany na drukarce (rys. 3).

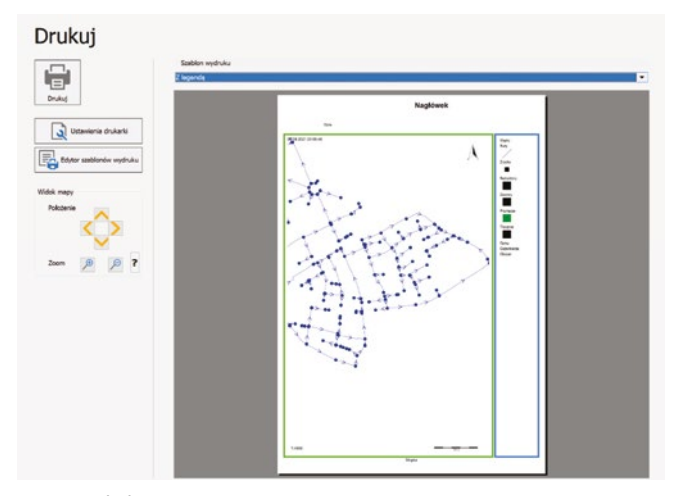

*Rys. 3 Wydruk mapy Fig. 3 Map printout*

 Program umożliwia wydruk widoku projektu w oparciu o zdefiniowane szablony wydruku (rys. 4). Szablon, poza widokiem projektu może zawierać legendę mapy, skalę, różę wiatrów, dodatkowe opisy, ramki, tła lub dowolne pliki graficzne. Najnowsza wersja licencji posiada również wbudowany edytor szablonów, który umożliwia dowolną konfigurację wydruku według potrzeb użytkownika.

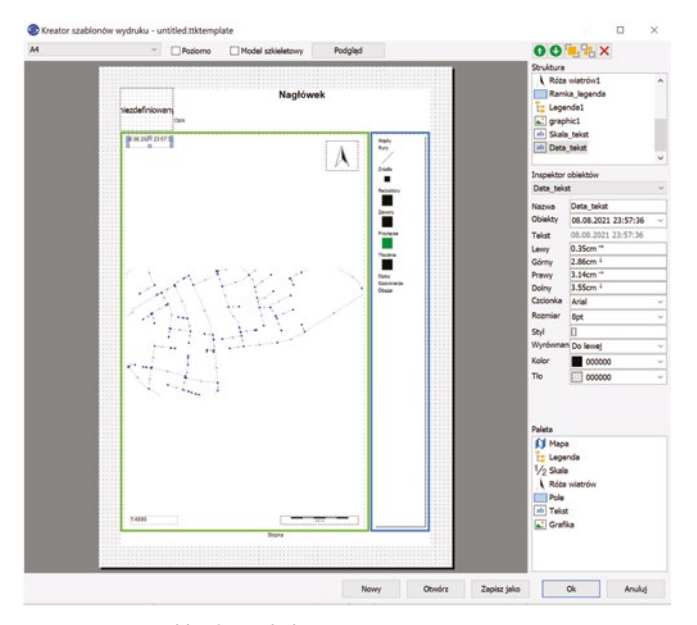

*Rys. 4 Kreator szablonów wydruku Fig. 4 Print template wizard*

Ze względu na poziom ciśnienia w sieci (z zakresu wysokiego, podwyższonego średniego, średniego i niskiego ciśnienia), dla każdego węzła sieci może być określona minimalna wartość ciśnienia, natomiast dla każdej rury maksymalna wartość prędkości przepływu, których przekroczenie spowoduje podświetlenie danego elementu. Pozwala to na wstępną interpretację wyników symulacji, polegającą na zaznaczeniu niezgodności parametrów pracy sieci z ustalonymi dla zadania wartościami ograniczeń. Umożliwia to wykrycie tych fragmentów sieci, które nie zapewniają dotrzymania warunków właściwej pracy przy zadanych obciążeniach i warunkach zasilania.

## **4. Moduł komunikacji z użytkownikiem**

#### **4.1 Funkcje interfejsu graficznego**

Pakiet oprogramowania został wyposażony w moduł komunikacji z użytkownikiem (interfejs graficzny GUI), wykorzystujący rozwiązania stosowane w aplikacjach GIS. Aby umożliwić użytkownikowi przegląd struktury sieci gazowych w formie graficznej interfejs został wyposażony w kilka podstawowych mechanizmów pozwalających dowolnie zmniejszać, powiększać na ekranie wybrane fragmenty mapy zawierającej strukturę sieci wraz z opisami elementów, selektywnie włączać/wyłączać pewne kategorie obiektów, takie jak np. odcinki, węzły itp. oraz drukować na drukarce mapę zawierającą całą sieć lub jej fragment.

Z punktu widzenia użytkownika interfejs umożliwia przygotowanie schematu sieci do przeprowadzania analiz, tj. na przykład zarejestrowanie mapy w odpowiednim układzie współrzędnych, import mapy z zewnętrznej bazy danych o standardzie GIS i dobranie odpowiedniej skali mapy tak, aby czytelność elementów lub obszarów ważnych dla użytkownika była jak najlepsza; zawężenie kategorii elementów do określonych typów tak, aby na ekranie otrzymać np. tylko odcinki z opisami, tylko zawory i reduktory, itp.; odpowiednio do potrzeb włączenie/wyłączenie opisów elementów sieci; ponadto, w przypadku, gdy w wyniku przeprowadzonych obliczeń (symulacji) okaże się, że wymagania w stosunku do pewnych elementów nie zostały spełnione, elementy te zostaną wyświetlone wyróżnionym kolorem. Przygotowany przez użytkownika rysunek sieci wraz z opisami (lub bez), zawierający np. wyniki symulacji, może następnie zostać wydrukowany do pliku pdf lub wykreślony na ploterze. Wszystkie operacje związane z przygotowaniem mapy (skala prezentacji, opisy, kolory, itp.) znajdą odzwierciedlenie na wydruku.

Sieć jest przedstawiana graficznie na podstawie informacji zawartych w bazie danych (tzn. współrzędnych węzłów), przy czym odcinki pamiętane są jako para: węzeł początkowy, węzeł końcowy lub jako łamana. Współrzędne węzłów określone są we wskazanym układzie współrzędnych geodezyjnych lub w kartezjańskim układzie współrzędnych, co oznacza, że użytkownik podając współrzędne węzła (wpisując je z klawiatury) może sprawnie zlokalizować obiekt na mapie lub odczytać rzeczywistą współrzędną punktu z mapy. Poniżej omówione zostaną podstawowe polecenia dostępne w zakładkach menu programu.

#### *4.1.1 Edycja*

Umożliwia wybranie akcji związanych z edycją obiektów takich jak dodawanie, usuwanie, edycja danych, przesuwanie, filtrowanie, kopiowanie wartości, przybliżanie/oddalanie.

#### *4.1.2 Mapa*

Znajdują się tutaj panele wyświetlające informacje związane z projektem: legenda, podgląd mapy, skala, róża kompasowa, polecenie wyświetlania podkładu OpenStreetMaps, zmiany ustawień projektu, itp.

Legenda (rys. 5) pozwala na edycję poszczególnych warstw projektu, na których znajdują się elementy sieci, zarówno biorące udział w obliczeniach symulacyjnych, jak i dodatkowe elementy zdefiniowane przez użytkownika, np. opisy. Z poziomu legendy można "włączyć" lub "wyłączyć" daną warstwę, zmienić ustawienia graficzne warstwy (rys. 6) jak kolory, szerokości, symbole, czcionki, opisy, układ współrzędnych danej warstwy, przybliżyć obiekty na danej warstwie, pokazać widok warstwy w podglądzie bazy danych.

Wyniki obliczeń symulacyjnych mogą być zaprezentowane w przystępnej dla użytkownika formie, na przykład jako informacja tekstowa w tablicy (podgląd bazy danych) lub informacja w formie graficznej na mapie (rys. 7). Indywidualnie dla każdego obiektu na sieci, na odpowiednio opisanej formatce w formie etykiety lub w formie tekstu umieszczonego wzdłuż grafu sieci mogą być wyświetlone dowolne parametry (otrzymane wyniki obliczeń jak również dane

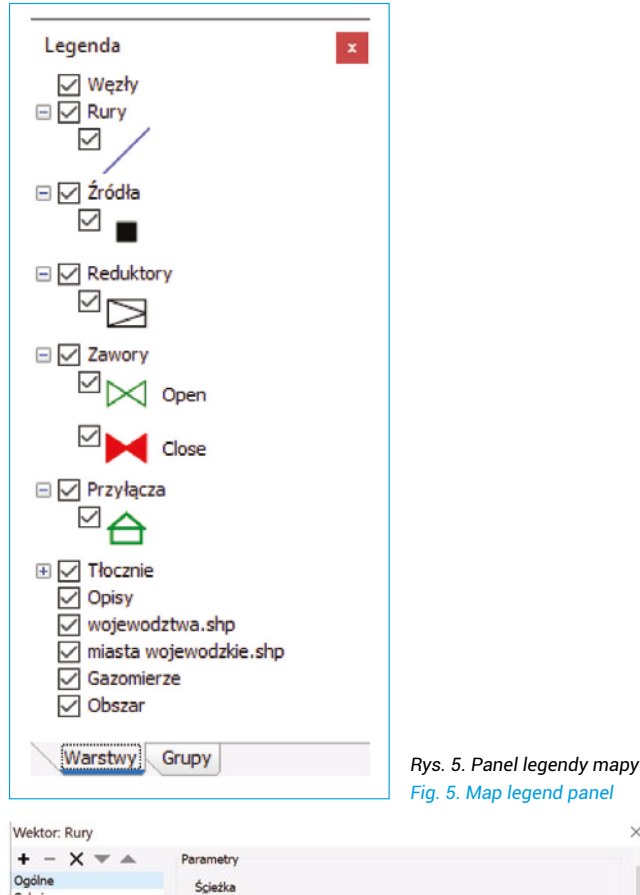

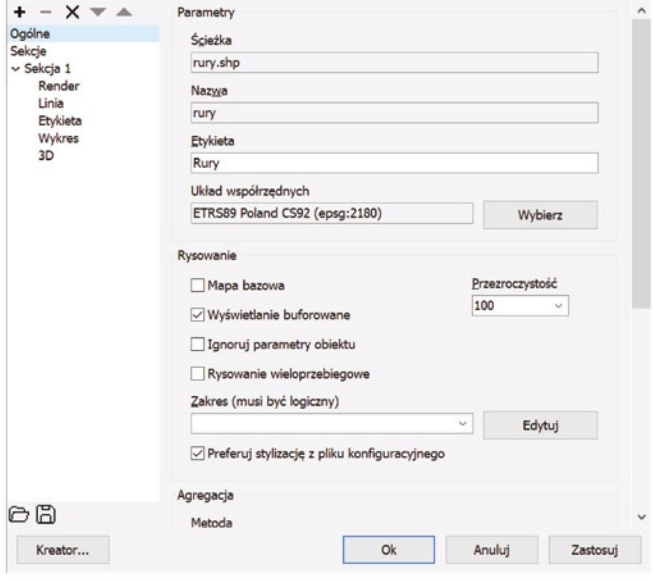

*Rys. 6 Okno właściwości graficznych warstwy Fig. 6 Layer graphical properties window*

wejściowe). Parametry obiektów mogą być prezentowane za pomocą różnego rodzaju kształtów oraz symboli w kolorystyce odpowiadającej dobranym wartościom dla wybranej zmiennej, na przykład ciśnienia. Poza zastosowaniem koloru można również wykorzystać zmianę wielkości lub szerokości obiektów obrazując tym np. skalę poboru gazu w punktach lub średnicę poszczególnych odcinków gazociągu (rys. 8). Takie możliwości edycji pozwalają na tworzenie map tematycznych przedstawiających interesujące nas informacje. Dane które otrzymujemy jako rezultat obliczeń symulatora i które możemy w ten sposób zobrazować w poszczególnych punktach lub odcinkach gazociągu to m.in.: ciśnienie, przepływ, prędkość przepływu, wartość ciepła spalania, objętość i masa gazu lub procentowy udział zasilania w przypadku kilku źródeł pracujących na daną sieć.

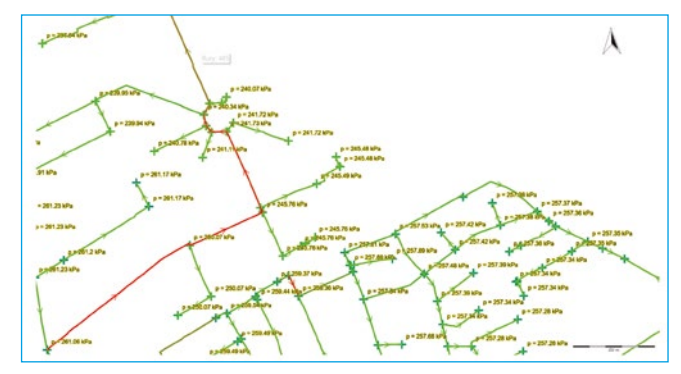

*Rys. 7 Graficzna prezentacja wyników symulacji Fig. 7 Graphical presentation of simulation results*

 $\ddot{x}$ 

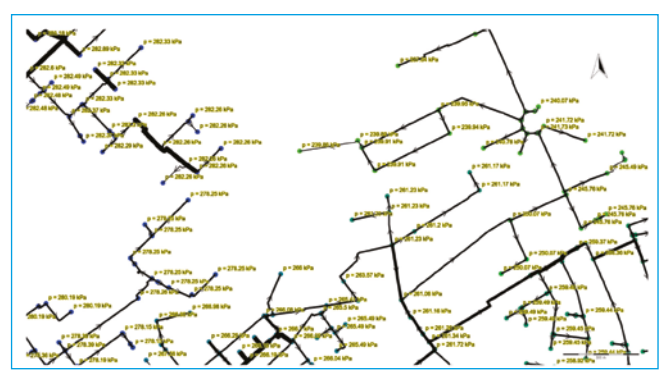

*Rys. 8 Prezentacja wyników symulacji (wartości ciśnienia) i wizualizacja średnic rurociągów*

*Fig. 8 Presentation of the simulation results (pressure values) and visualization of pipeline diameters*

Graficzna prezentacja zasięgu zasilania poszczególnych źródeł pozwala na szybkie określenie obszaru, który może być objęty zmianami parametrów zasilania (rys. 9).

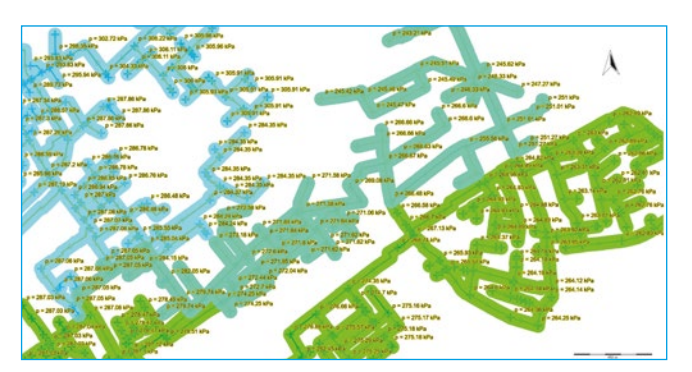

*Rys. 9 Wizualizacja zasięgu źródeł poprzez określenie udziału źródeł w zasilaniu sieci*

*Fig. 9 Visualization of gas distribution by identification of sources share in total grid supply*

## *4.1.3 Baza danych*

Zawarte są tutaj katalogi z których można wybierać elementy o zdefiniowanych parametrach (rury, składy gaz ziemnego, współczynniki jednoczesności i nierównomierności poboru gazu), edytować atrybuty warstw projektu, wyświetlać wyniki symulacji w formie tablicy, raport błędów, okno edycji obiektu, itp.

Alternatywnym sposobem prezentacji parametrów obiektów w stosunku do mechanizmu wyświetlania etykiet na grafie sieci, jest ich prezentacja w formie zbiorczej tablicy bazy danych, gdzie poza podglądem informacji, użytkownik ma również możliwość ich edycji. Podgląd bazy danych jest dostępny dzięki możliwości układania zaawansowanych zapytań SQL bez potrzeby znajomości składni tego języka przez użytkownika programu (rys. 10).

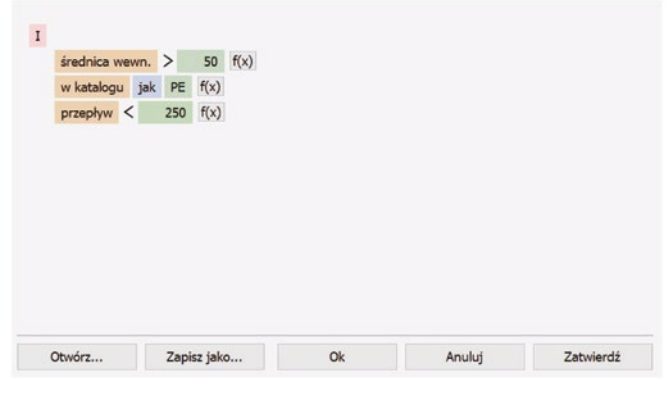

*Rys. 10 Przykład edytora zapytań SQL*

*Fig. 10 Example of the SQL query editor*

Bogate opcje sortowania i filtrowania informacji pozwalają na wyświetlenie i wydrukowanie dokładnie tych informacji, które są aktualnie potrzebne.

#### *4.1.4 Obliczenia*

Umożliwia uruchomienie symulacji, zmianę parametrów symulacji oraz zapis i odczyt scenariuszy symulacji.

## *4.1.5 GIS*

Zawiera podstawowe opcje do pomiaru długości oraz powierzchni oraz umożliwia zmianę ustawień sposobu edycji obiektów.

## *4.1.6 Import/eksport*

Zawarte są tutaj opcje importu danych do symulacji z warstw wektorowych lub z innych projektów, eksport mapy do formatu graficznego oraz wektorowego, podłączanie warstw użytkownika oraz podłączanie podkładów mapowych takich jak WMS, WMTS czy WFS.

## **5. Wybrane zmiany funkcjonalności w aktualnej wersji oprogramowania**

Oprogramowanie jest w sposób ciągły dostosowywane do zmieniających się potrzeb użytkowników. Aktualnie, poza możliwością obliczania rozpływów gazu w sieci na podstawie poborów wyrażanych w jednostkach strumienia objętości, umożliwia również obliczenia sieci w oparciu o zadane wartości poborów gazu w jednostkach mocy (strumienia energii). Różne sposoby zadawania poborów gazu mogą występować w danym projekcie jednocześnie, co umożliwia wygodne wykonanie obliczeń i uzyskanie wyników obu wartości dla każdego odbiorcy w warunkach zmiennego składu gazu. Aplikacja może być również przydatna w przypadku stwierdzenia nieszczelności na sieci lub do symulacji takiego zdarzenia. Opcja symulacji uszkodzenia lub zerwania gazociągu pozwala określić ilość gazu wypływającego z gazociągu oraz pozwala sprawdzić, czy zaistnienie takiej sytuacji nie spowoduje problemów w dostawie medium do klientów. Moduł obliczeniowy pozwala śledzić proces mieszania się gazu dostarczanego z różnych źródeł i o różnych parametrach. Umożliwia to śledzenie rozpływu wybranych składników gazu ziemnego, jak wodór czy dwutlenek węgla oraz śledzenie jakości gazu w sieci.

W przypadku błędnych danych wejściowych do obliczeń, aplikacja wyświetla stosowne komunikaty i pozwala na zlokalizowania obiektów z błędnymi danymi. Wbudowane funkcje pozwalają w prosty sposób naprawić wiele z takich błędów. Należą do nich np.: braki w danych wejściowych które mogą zostać szybko uzupełnione na podstawie grupowej edycji obiektów lub importu danych z zewnętrznych baz danych, niespójności struktury sieci wyszukiwane na podstawie zadanych kryteriów buforowania obiektów, czy niewłaściwe dane odnośnie zakresu wartości parametru, którego sugerowany zakres wartości wyświetla się wraz z informacją o danym błędzie.

Graficzna część aplikacji zbudowana jest na module GIS-owym co pozwala na wykorzystanie wielu zalet integracji danych w tym formacie. Wyświetlane dane zgrupowane są na warstwach, którym można przypisać konkretne właściwości graficzne. Każda z takich warstw może być zapisana w innym układzie współrzędnych geograficznych a pomimo tego cały projekt będzie ze sobą spójny topologicznie. Wykorzystanie technologii GIS umożliwia również podłączenie do projektu serwisów internetowych takich jak WMS, WMTS czy WFS. Serwisy te udostępniają głównie dane mapowe, które mogą być wykorzystane na różne sposoby. Najprostszy podkład mapowy pozwala na prawidłowe poprowadzenie trasy sieci, a podłączenie dodatkowych warstw, zawierających np. informacje o uzbrojeniu terenu, pozwala na dokładniejsze wprowadzenie (wrysowanie) sieci na mapę, przy uniknięciu kolizji infrastruktury gazowej z infrastrukturą innych mediów.

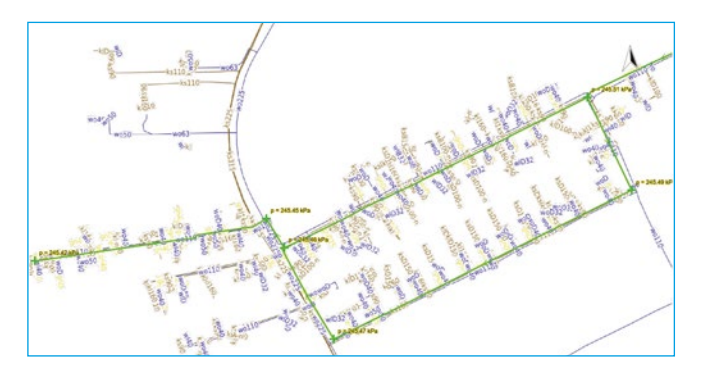

*Rys. 11 Widok sieci gazowej z nałożoną warstwą serwisu WMS Fig. 11 View of the gas network with an overlaid WMS service layer*

Interesującym rozwiązaniem wynikającym z możliwości wykorzystania serwisów internetowych jest planowanie rozbudowy sieci w oparciu o mapy z prognozami zmiany zaludnienia danego obszaru.

W celu przyspieszenia etapu wrysowywania sieci na mapę zostały stworzone mechanizmy importu danych, które z szeregu dostępnych formatów wektorowych (.shp, .dxf, .dwg, .dgn, .gml, .json, .kml, .tab i wielu innych) umożliwiają utworzenie gotowej topologii sieci. Parametry ruchowe, które nie zostały zaimportowane wraz z topologią mogą zostać pobrane z zewnętrznych baz danych lub uzupełnione na podstawie dostępnych, edytowalnych katalogów rur czy składów gazu. Tak przygotowane dane można zapisać jako scenariusze symulacji, które można następnie wykorzystać do obliczeń różnych wariantów zasilania i obciążenia sieci.

Każdemu elementowi sieci możemy również przypisać określony status, informujący o tym, czy dany obiekt ma być brany pod uwagę w obliczeniach symulacyjnych, czy jest projektowany, budowany lub wyłączony. W połączeniu z możliwością definiowania scenariuszy można w ten sposób sprawdzić dowolny odcinek sieci pod kątem przyszłych dostaw gazu, rozbudowy sieci, zachowania na wypadek awarii czy wykrycia nieszczelności lub niedozwolonego poboru gazu.

Uzyskane wyniki można wyeksportować do formatu GIS z celu dalszej obróbki lub analizy, zapisać w formie obrazu graficznego lub wydrukować jako mapę uwzględniającą skalę, legendę i ewentualne dodatkowe opisy.

## **6. Podsumowanie**

Oprogramowanie zostało zaprojektowane w sposób ułatwiający i przyspieszający pracę użytkowników. Oprócz pełnej dokumentacji oprogramowania, dla użytkowników rozpoczynających pracę z aplikacją przygotowana została krótka instrukcja (instruktarz z opisem podstawowych operacji przy wprowadzaniu danych do symulacji, prowadzeniu obliczeń symulacyjnych i prezentacji wyników). Aplikacja SimNet SSGas jest stale rozwijana, jej autorzy są otwarci na wszelkie sugestie ze strony jej użytkowników. Dzięki temu cieszy się dużym uznaniem użytkowników nie tylko w kraju oraz również za granicą.

#### **LITERATURA:**

- [1] Chaczykowski M., Osiadacz A.J.2015. "Zarządzanie systemem gazowniczym w warunkach zróżnicowanej jakości gazu". *Przegląd Gazowniczy*  47(3): 12-17.
- [2] Chaczykowski M., Osiadacz A.J.2017." Power-to-gas technologies in terms of the integration with gas networks" *Transactions of the Institute of Fluid- -Flow Machinery* 137:85-103.
- [3] Osiadacz A.J.1987." Simulation and analysis of gas networks" *E.&F.N. Spon Ltd*, London.
- [4] Osiadacz A.J. 1988."Method of steady-state simulation of a gas network" *International Journal of Systems Science*, 19(11): 2395-2405.
- [5] Osiadacz A.J.2000." Statyczna symulacja sieci gazowych" Fluid Systems, Warszawa, 2000.
- [6] Osiadacz A.J., Chaczykowski M. 2011."Metody określania energii zawartej w gazie ziemnym – symulacja rozpływu energii w krajowej sieci przesyłowej". W materiałach VI Konferencji Naukowo-Technicznej "Technika opomiarowania gazu dziś i jutro" TOp-Gaz, 19–21 września 2011, Rogów.
- [7] Osiadacz A.J., Chaczykowski M., Kotyński Ł, Kwestarz M.2019" Statyczna symulacja sieci gazowych z wieloma źródłami o zróżnicowanej jakości gazu". *Przemysł Chemiczny* 98(2): 293-297.
- [8] Osiadacz A.J., Chaczykowski M., Nowak A.2004." SimNetSSV 5-pakiet oprogramowania do statycznej symulacji sieci gazowych". *Nowoczesne Gazownictwo* 3(IX):37-40.
- [9] Osiadacz A.J., Zelman H., Krawczyński T.1994." Pakiet do symulacji statycznej sieci gazowych o dowolnej konfiguracji". *Gaz Woda i Technika Sanitarna* (10) : 36-44.